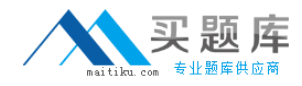

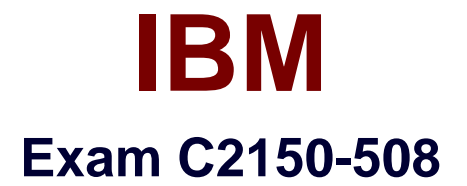

# **IBM Endpoint Manager V9.0 Fundamentals**

**Version: 7.0**

**[ Total Questions: 94 ]**

[http://www.maitiku.com QQ:860424807](http://www.maitiku.com)

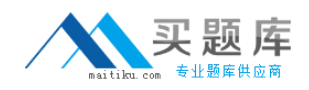

#### **Question No : 1**

A new Windows computer is added to the environment but it is not being displayed in the IBM Endpoint Manager console. What can be done to see this new computer in the console?

**A.** Wait for the Refresh Computers Interval to be reached (default 15 minutes).

**B.** Remotely connect to the new system and restart the BESAgent - Notification service.

**C.** Click the Refresh Console button to reload the local cache from the BESEnterprise database.

**D.** Run the BES console - Refresh BES clients task against the system requiring the data to be synchronized.

## **Answer: C**

## **Question No : 2**

An operator has an existing baseline that she needs to modify, and she has rights to create custom content. In the baseline she wants to modify, a number of updates have been superseded. How does she remove them?

**A.** Rights to create custom content do not provide the rights to modify custom content.

**B.** Select the baseline to update, right-click on it. select Edit and click the Remove Superseded Fixlet button.

**C.** Select the baseline to update, right-click on it. select Edit, and remove the updates in question by clicking on the red X.

**D.** Contact the master operator because they are the only console operators with the correct privileges to perform this task.

## **Answer: C**

## **Question No : 3**

An IBM Endpoint Manager {IEM) client has been installed onto an endpoint. It does not appear in the I EM console after many hours. Which message in the client log file confirms that the client is unable to connect to the I EM server?

**A.** Restart Needed

**B.** Entering service loop

# **C.** SetupListener success

**D.** RegisterOnce: GetURL failed

## **Answer: D**

## **Question No : 4**

Where can detail Action Information on a per target basis be viewed in the IBM Endpoint Manager console?

- **A.** Select the computer and navigate to the Action History tab.
- **B.** Right-click on the action and select View Detailed Information.
- **C.** Right-click on a computer and select View Detailed Action Information.
- **D.** Click on the Computers tab within the action and double-click on the target endpoint.

#### **Answer: B**

## **Question No : 5**

A user has recently deployed an action to a group of endpoints that she currently manages. All of these machines are reporting Locked in their Last Reported Status of the action. What does this mean?

- **A.** No one is currently logged into the computer
- **B.** The action constraints have been locked by another operator.
- **C.** The endpoint manager client is locked and cannot run the action.
- **D.** The user no longer has the right to manage this group of machines.

#### **Answer: B**

#### **Question No : 6**

What does an earlier deployed action with a current state of Expired indicate?

- **A.** The action has run on the client for greater than 10 minutes and will be stopped.
- **B.** The source Fixlet of the action has been changed and needs to be synchronized.
- **C.** The action was run outside of the current maintenance window and will be delayed.

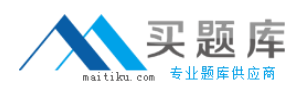

**D.** The action has reached the Ends on value and will no longer be executed on the targets.

## **Answer: D**

## **Question No : 7**

When adding a Fixlet or task to a baseline, which option is used automatically as the action?

- **A.** Action 1
- **B.** Quick Action
- **C.** Default Action
- **D.** No action is used automatically.

## **Answer: C**

## **Explanation:**

Both Fixlets and Tasks might have a Default Action, allowing you to simply click from the list to deploy it. They can both be grouped into Baselines, allowing higher levels of automation. If you create a Baseline of Fixlets or Tasks which all contain default Actions, you can turn the tedious chores of maintaining a corporate policy or common operating environment into a single-click operation.

Reference:

http://pic.dhe.ibm.com/infocenter/tivihelp/v26r1/index.jsp?topic=%2Fcom.ibm.tem.doc\_8.2 %2FPlatform%2FConsole%2Fc\_introducing\_fixlets\_and\_tasks.html

## **Question No : 8**

How can a custom Fixlet are created which locks the constraints and makes other operators unable to alter them?

- **A.** On the Properties tab of the Create Fixlet dialog, lock the action constraints beforehand.
- **B.** On the Actions tab of the Create Fixlet dialog, click on the Include Action settings locks.

**C.** On the Relevance tab of the Create Fixlet dialog, click on the Pre-define Action constraints.

**D.** On the Actions tab of the Create Fixlet dialog, select Lock Constraints from the Script Type dropdown.

#### **Answer: B**

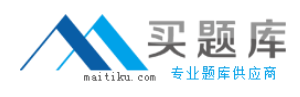

#### **Question No : 9**

A new patch from Microsoft has been made available, and the security group has requested a list of vulnerable systems. How can a list of systems efficiently be retrieved from the IBM Endpoint Manager (IEM) console?

**A.** Review the Windows Vulnerability analysis to provide a detailed list of applicable computers.

**B.** In the Computers list select each computer and record the systems that are relevant to the patch.

**C.** In the Fixlets and Tasks list select the Fixlet/Task, go to the Applicable Computers tab. and record the systems that are relevant to the patch.

**D.** In the Vulnerable Systems list, select the Fixlet/Task, go to the Applicable Computers tab. and record the systems that are relevant to the patch.

#### **Answer: C**

## **Question No : 10**

Which two Adobe products are supported by IBM Endpoint Manager Patching?

- **A.** Adobe Reader
- **B.** Adobe Photoshop
- **C.** Adobe after Effects
- **D.** Adobe Flash Player
- **E.** Adobe Dream Weaver

#### **Answer: A,D**

#### Reference:

https://www.ibm.com/developerworks/community/wikis/home?lang=en#!/wiki/Tivoli+Endpoi nt+Manager/page/Updates+for+Mac+Applications

## **Question No : 11**

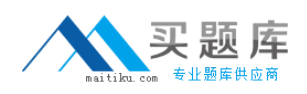

#### IBM C2150-508 : Practice Test

An operator who can create custom content has been given access to a variety of sites including Patches for Windows (English) and Windows QA, a custom site for testing patches. Four months ago she created a baseline that included 130 updates and published it into the Windows QA site. She needs to deploy this baseline to 100 computers that recently came online. She notices that many of the Windows patches in the baseline are out of date because she see the message: Source Fixlet differs. What does the operator need to do to correct this issue?

**A.** Recreate the entire baseline from scratch.

**B.** Use the Sync All Components button in the baseline.

**C.** Split the patches into two baselines; a baseline cannot be created that has 130 Fixlets.

**D.** Remove the Fixlets from the baseline that have the message - Source Fixlet differs; they have been discontinued by Microsoft.

## **Answer: B**

## **Question No : 12**

An analysis has no visible Results tab in the workspace. What action would make the results tab visible?

- **A.** Activate the analysis.
- **B.** Deactivate the analysis.
- **C.** Subscribe the analysis to the All Content site.
- **D.** Change the analysis applicability relevance to True.

#### **Answer: C**

## **Question No : 13**

Which content domain contains content related to the updating of operating systems and specific applications?

- **A.** Server Automation
- **B.** Endpoint Protection
- **C.** Patch Management
- **D.** BigFix Management

#### **Answer: C**

Reference: http://www-03.ibm.com/certify/tests/objC2010-508.shtml

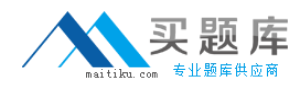

## **Question No : 14**

A simple script requires a one-time deployment against an operator's managed endpoints. Without creating a Fixlet or task, how would the operator take action in the IBM Endpoint Manager console?

- **A.** click Tools > Single Action
- **B.** click Tools > Take Custom Action
- **C.** double-click an action taken previously and edit the Action Script
- **D.** right-click on the computers being targeted and select Take Action

#### **Answer: B**

Reference:

https://www.ibm.com/developerworks/community/wikis/home?lang=en#!/wiki/Tivoli%20End point%20Manager/page/BigFix%20Actions

## **Question No : 15**

Which two statements best describes a retrieved property in IBM Endpoint Manager?

- **A.** A valid property must contain string results.
- **B.** A property consists of a definition and a result.
- **C.** A property must reside in a non-master operator site.
- **D.** A valid property must contain four or more different data formats at the same time.
- **E.** A property is a system or configuration attribute reported by the client to the server.

#### **Answer: A,E**

Reference:

https://www.ibm.com/developerworks/community/wikis/home?lang=en#!/wiki/Tivoli%20End point%20Manager/page/Property%20%26%20Relevance%20Examples

## **Question No : 16**